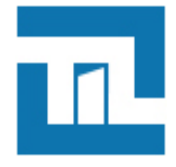

# **Câblage de l'objet UTL**

2023 - 03 - 29 FR 1.3

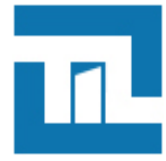

## **TABLE DES MATIÈRES**

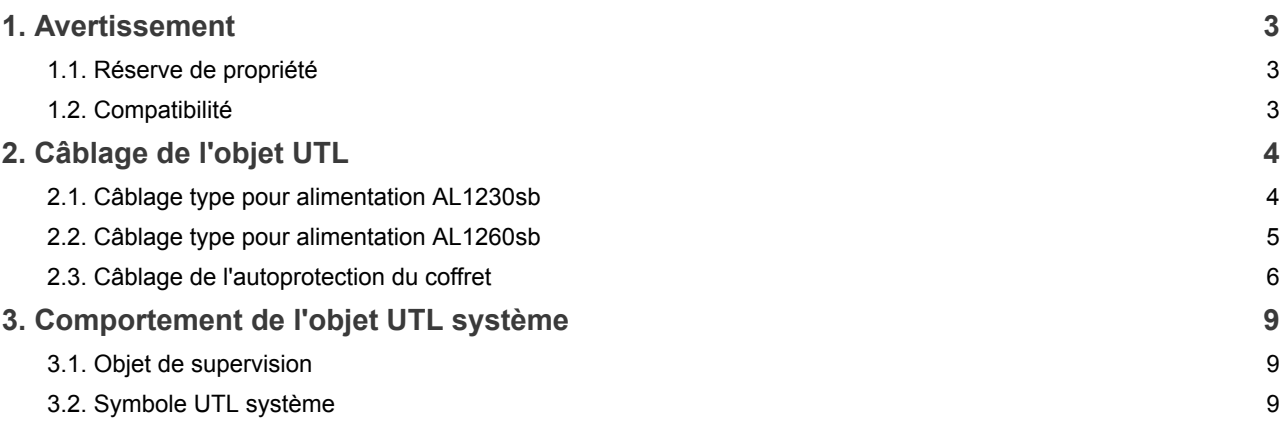

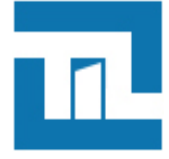

## <span id="page-2-0"></span>**Chapitre 1. Avertissement**

#### <span id="page-2-1"></span>**1.1. Réserve de propriété**

Les informations présentes dans ce manuel sont susceptibles d'être modifiées sans avertissement.

Les informations citées dans ce document à titre d'exemples, ne peuvent en aucun cas engager la responsabilité de TIL-TECHNOLOGIES. Les sociétés, noms et données utilisés dans les exemples sont fictifs, sauf notification contraire.

Toutes les marques citées sont des marques déposées par leur propriétaire respectif.

Aucune partie de ce document ne peut être ni altérée, ni reproduite ou transmise sous quelque forme et quelque moyen que ce soit sans l'autorisation expresse de TIL TECHNOLOGIES.

<span id="page-2-2"></span>Envoyez vos commentaires, corrections et suggestions concernant ce guide à [documentation@til-technologies.fr](mailto:documentation@til-technologies.fr)

## **1.2. Compatibilité**

*L'objet UTL système est disponible à partir des versions logicielles suivantes :*

- MICRO-SESAME 2023.2
- TILLYS 6.0

## <span id="page-3-0"></span>**Chapitre 2. Câblage de l'objet UTL**

## <span id="page-3-1"></span>**2.1. Câblage type pour alimentation AL1230sb**

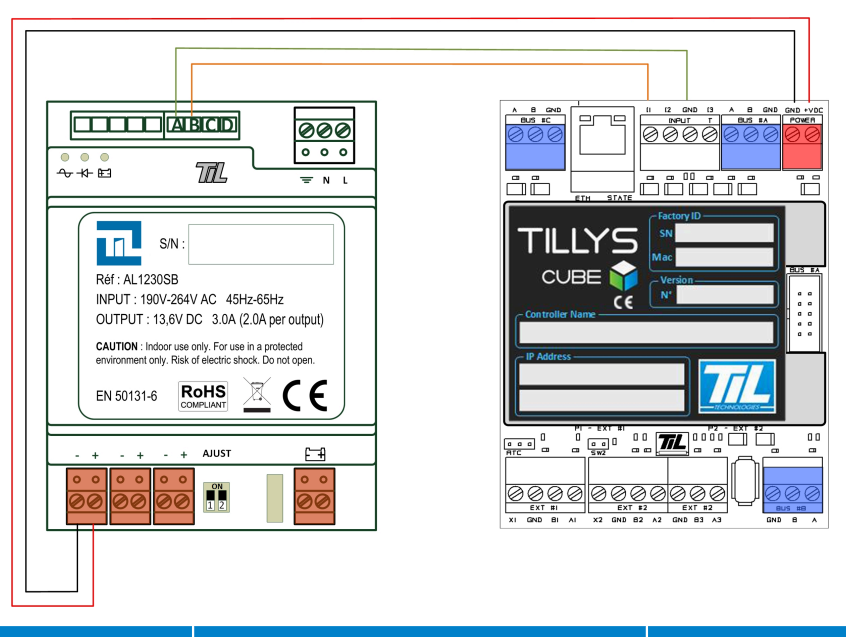

#### *Figure 2.1. Câblage type sur alimentation AL1230sb*

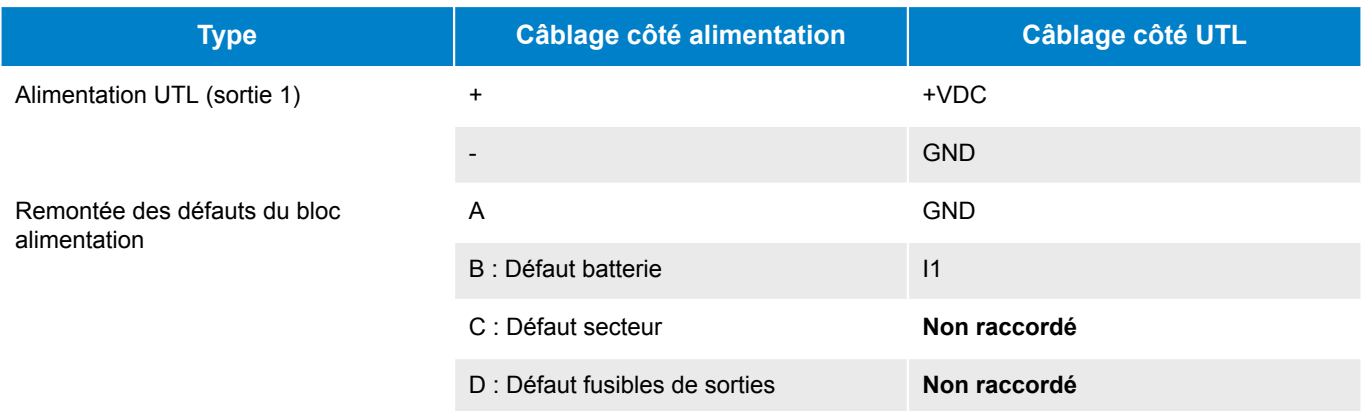

En complément du câblage, il est obligatoire d'effectuer la configuration suivante sur le serveur web de l'UTL

1. Se rendre dans la page **Hardware > I/O configuration**

- 2. Dans la partie *LPU inputs*, adapter les paramètres en fonction des consignes ci-dessous.
- 3. Cliquer sur **submit** pour valider la configuration

#### *Tableau 2.1. Configuration UTL système pour câblage AL1230sb*

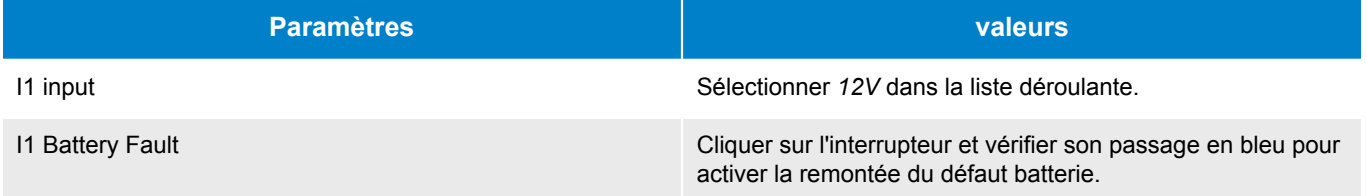

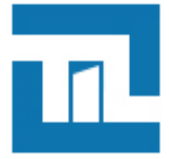

## <span id="page-4-0"></span>**2.2. Câblage type pour alimentation AL1260sb**

#### *Figure 2.2. Câblage type sur alimentation AL1260sb*

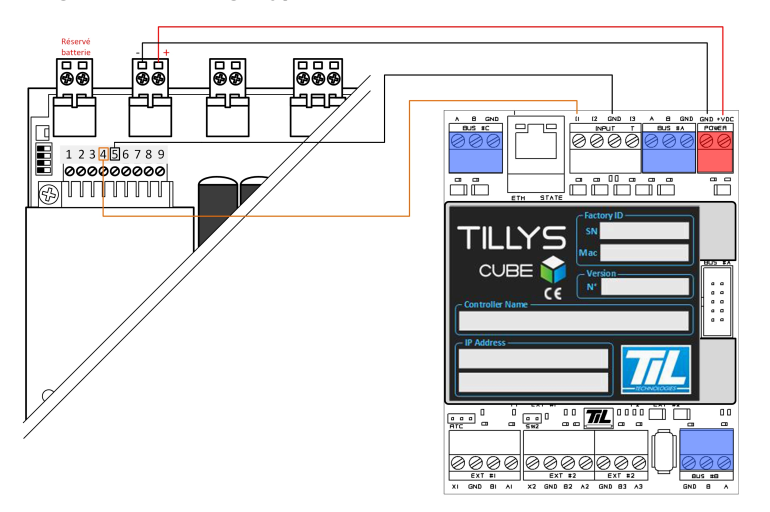

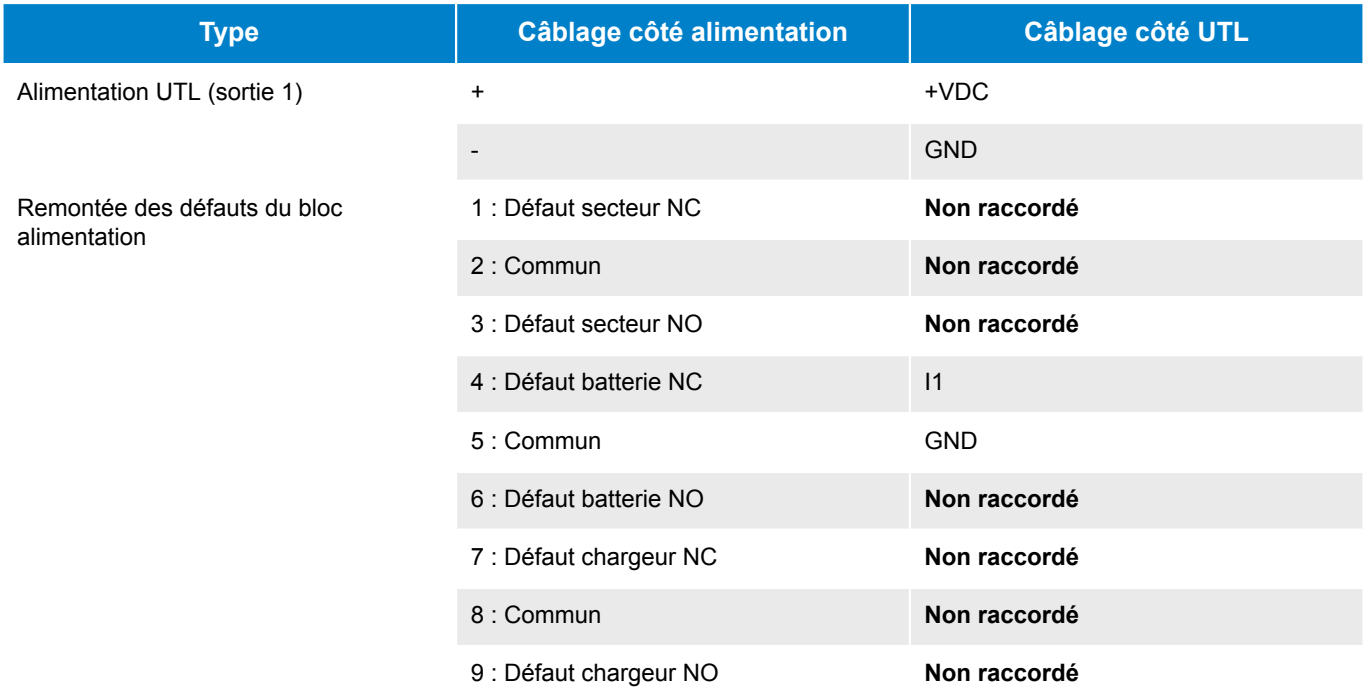

#### En complément du câblage, il est obligatoire d'effectuer la configuration suivante sur le serveur web de l'UTL :

- 1. Se rendre dans la page **Hardware > I/O configuration**
- 2. Dans la partie *LPU inputs*, adapter les paramètres en fonction des consignes ci-dessous.
- 3. Cliquer sur **submit** pour valider la configuration

#### *Tableau 2.2. Configuration UTL système pour câblage AL1260sb*

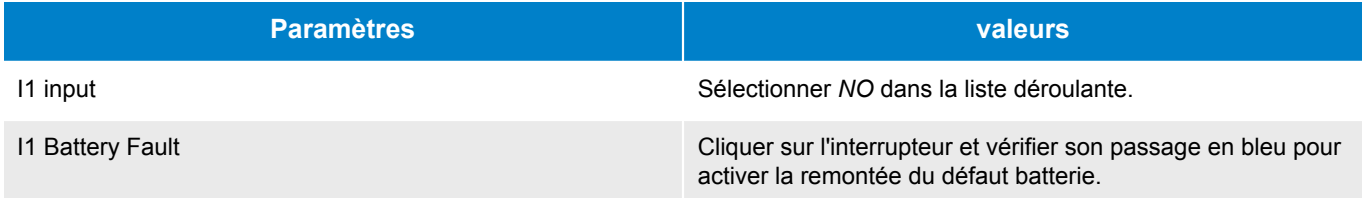

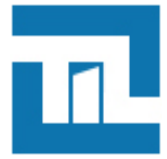

## <span id="page-5-0"></span>**2.3. Câblage de l'autoprotection du coffret**

L'objet UTL système gère nativement la remontée d'un type d'autoprotection du coffret sécurisé.

#### *Types d'autoprotection présents dans les coffrets COF04-B ou COF08-B :*

- Autoprotection de fixation (optionnelle)
- Autoprotection de fermeture (de série)

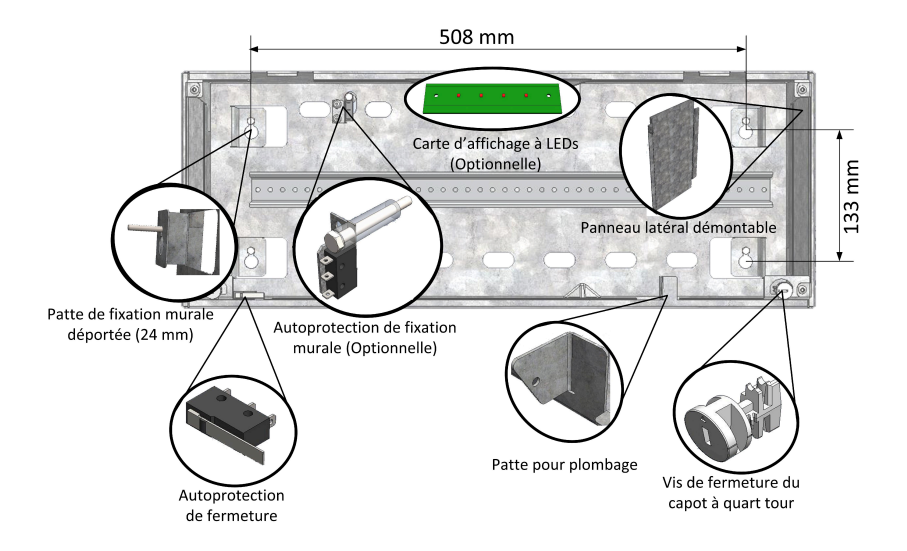

#### *Figure 2.3. Structure d'un coffret COF04-B*

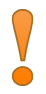

*Seul un type d'autoprotection pourra être remonté par l'intermédiaire de l'objet UTL système pour la supervision MICRO-SESAME.*

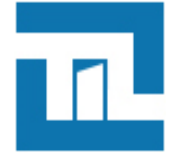

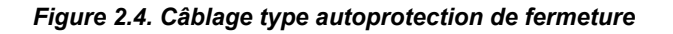

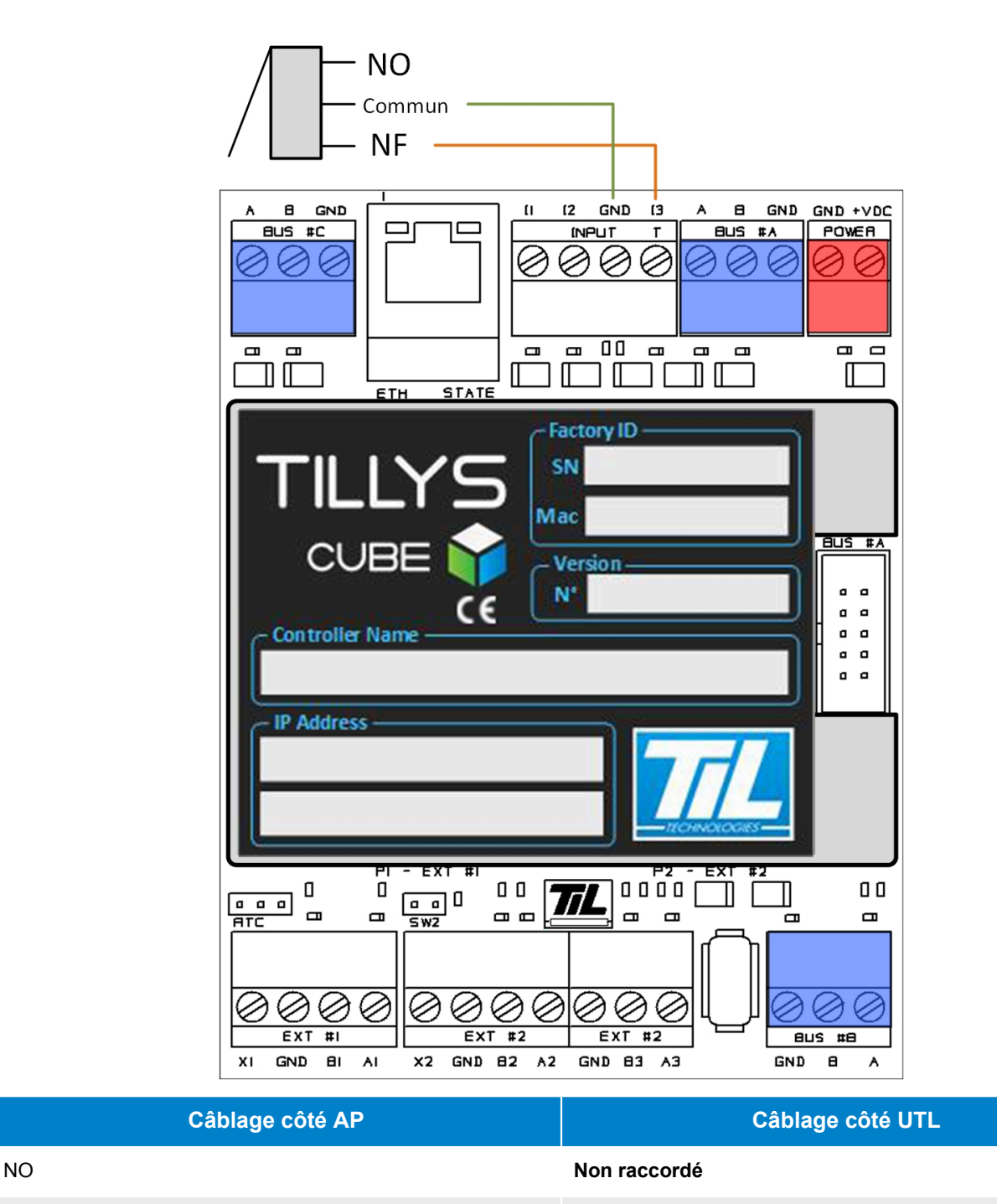

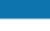

 $NF$  I3

#### En complément du câblage, il est obligatoire d'effectuer la configuration suivante sur le serveur web de l'UTL :

1. Se rendre dans la page **Hardware > I/O configuration**

Commun GND Commun GND Commun GND COMMUNIST COMMUNIST COMMUNIST COMMUNIST COMMUNIST COMMUNIST COMMUNIST COMMUNIST COMMUNIST COMMUNIST COMMUNIST COMMUNIST COMMUNIST COMMUNIST COMMUNIST COMMUNIST COMMUNIST COMMUNIST COMMUNIST

- 2. Dans la partie *LPU inputs*, adapter les paramètres en fonction des consignes ci-dessous.
- 3. Cliquer sur **submit** pour valider la configuration

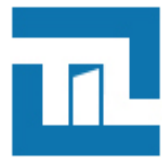

#### *Tableau 2.3. Configuration UTL système pour câblage AL1260sb*

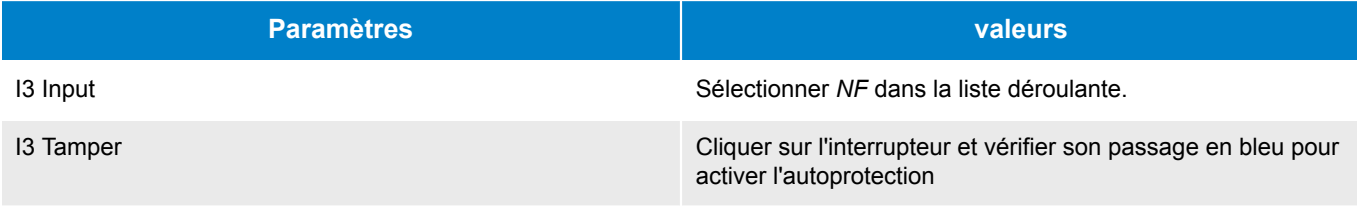

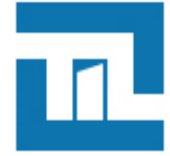

<span id="page-8-1"></span> $\bullet$ 

## <span id="page-8-0"></span>**Chapitre 3. Comportement de l'objet UTL système**

*L'objet UTL système est disponible à partir de la version 2023.2 de MICRO-SESAME*

## **3.1. Objet de supervision**

A la création d'une **UTL système**, MICRO-SESAME créé automatiquement un objet de supervision associé permettant de gérer et de superviser différents aspects de l'équipement.

#### *Tableau 3.1. Supervision de l'objet UTL système*

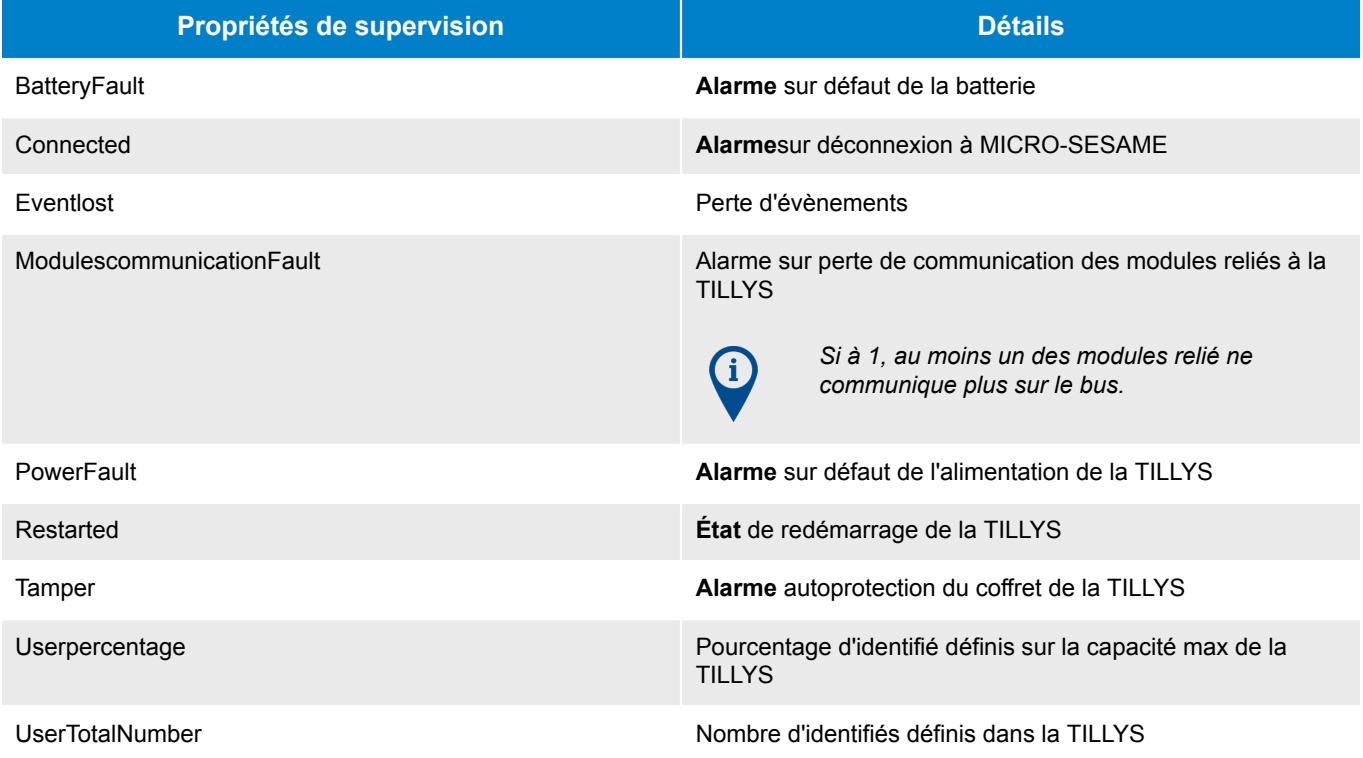

## <span id="page-8-2"></span>**3.2. Symbole UTL système**

MICRO-SESAME intègre **nativement** un symbole permettant de gérer graphiquement les UTLs systèmes dans les synoptiques :

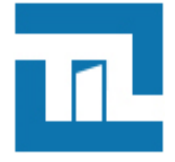

#### **Symbole utl.sym**

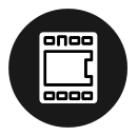

## **UTL 01**

Connexion avec MICRO-SESAME: Connectée

Redémarrage :<br>mer.. 15 - 03 - 2023 10 : 27 Nombre total d'identifiés :  $0(0\%)$